УДК 004

ż

## **Применение эффекта карусели на изображения с помощью CSS фреймворка Bootstrap**

*Кочитов Михаил Евгеньевич Приамурский государственный университет им. Шолом-Алейхема студент* 

### **Аннотация**

В данной статье рассматривается эффект карусели, применяемый на изображения с целью того, чтобы галерею изображений сделать удобной для пользователя в пролистываемом варианте. Также будет разработан собственный пример с эффектом карусели на изображения, используя CSS фреймворк Bootstrap.

**Ключевые слова:** CSS фреймворк, Bootstrap, эффект карусели, изображения, галерея изображений

# **Applying a carousel effect to images using the Bootstrap CSS framework**

*Kochitov Mikhail Evgenevich Sholom-Aleichem Priamursky State University student* 

## **Abstract**

This article discusses the carousel effect applied to images in order to make the image gallery user-friendly in a scrolling version. A custom example with a carousel effect on images will also be developed using the Bootstrap CSS framework.

**Keywords:** CSS framework, Bootstrap, carousel effect, images, image gallery

На многих сайтах в основном на главной странице располагается несколько изображений, которые с интервалом времени меняются, двигаясь с анимацией в стороны. Такие изображения, как обычно, демонстрируют различные мероприятия, новости и события сайта и их расположение находится на верхней части страницы (шапки сайта) для того, чтобы посетитель сайта сразу обратил на их внимание. Изображения, которые наделены возможностью автоматического и ручного пролистывания используют эффект карусели, предоставляемый CSS фреймворком Bootstrap.

В статье Ставского Е.М. и Сухова А.Б. проводится обзор фреймворка Bootstrap 4 и надстройки Material Design for Bootstrap 4 [1]. Рассматривая статью Кочитова М.Е. можно заметить использование всплывающих сообщений на веб-странице с помощью CSS-фреймворка Bootstrap [2]. Гришаев К.А., Дорохина Г.В., Проценко А.В. и Логвинова С.В. в своей статье рассмотрели использование Bootstrap в разработке сайтов и web-интерфейса

информационных систем учреждений [3]. В статье Леонова Д. и Федоровой О.В. рассматриваются инструменты оптимизации верстки сайтов [4]. В статье Рудаковой Г.М. и Перебатова К.С. рассматривается использование среды разработки Bootstrap для создания современных адаптивных сайтов [5].

Целью данной статьи является применение эффекта карусели на галерею изображений, используя CSS фреймворк Bootstrap. Также будет создан собственный пример с данным эффектом на различных изображениях.

Теперь перейдем непосредственно к разработке собственного примера с эффектом карусели, для этого нужно создать веб-страницу и подключить к нему сам CSS фреймворк Bootstrap

| $\hbox{\tt mm1>}$                                                                                                    | mm1>} |
|----------------------------------------------------------------------------------------------------|-------|
| <head></head>                                                                                                    |       |
| <meta charset="utf-8"/>                                                                                                    |       |
| <title>Эффект карусели в Bootstrap</title>                                                                                                    |       |
| <link href="https://stackpath.bootstrapcdn.com/bootstrap/4.4.1/css/bootstrap.min.css" integrity="&lt;/td" rel="stylesheet"/>                                                                                                    |       |
| "sha384-Vkoo8x4CGsO3+Hhxv8T/Q5PaXtkKtu6uq5TOeNV6qBiFeWPGFN9MuhOf23Q9Ifih" crossorigin="anonymous">                                                                                                    |       |
| <script integrity="&lt;/td" src="https://code.jquery.com/jquery-3.4.1.slim.min.js"></tr><tr><td>"sha384-J6qa4849blE2+poT4WnyKhv5vZF5SrPo0iEjwBvKU7imGFAV0wwj1yYfoRSJoZ+n" crossorigin="anonymous"></script>                       |       |
| <script integrity="&lt;/td" src="https://cdn.jsdelivr.net/npm/popper.js@1.16.0/dist/umd/popper.min.js"></tr><tr><td>"sha384-Q6E9RHvbIyZFJoft+2mJbHaEWldlvI9IOYy5n3zV9zzTtmI3UksdQRVvoxMfooAo" crossorigin="anonymous"></script>   |       |
| <script integrity="&lt;/td" src="https://stackpath.bootstrapcdn.com/bootstrap/4.4.1/js/bootstrap.min.js"></tr><tr><td>"sha384-wfSDF2E50Y2D1uUdj0O3uMBJnjuUD4Ih7YwaYd1iqfktj0Uod8GCEx13Oq8ifwB6" crossorigin="anonymous"></script> |       |
| $\langle$ /head $\rangle$                                                                                                    |       |
| $<$ body $>$                                                                                                    |       |
|                                                                                                    |       |
| $\langle /$ body>                                                                                                    |       |
| $\langle$ /html>                                                                                                    |       |

Рисунок 1 – HTML код подключения CSS фреймворка Bootstrap

На рисунке 1 изображен HTML код, в котором производится подключение библиотек и инструментов Bootstrap для того, чтобы можно было в дальнейшем уже использовать эффект карусели на различные фотографии. Далее необходимо найти для примера три разных изображения и потом написать HTML код, создающий блок карусели, в котором будут добавлены три изображения

```
<body style="margin: 20%">
 \frac{1}{2}div>
      <div id="carouselExampleIndicators" class="carousel slide" data-ride="carousel">
        <ol class="carousel-indicators">
          % = "asset" = naturators" <br/> data-slide-to="0" class="active"></lib</>></lib></asset="#carouselExampleIndicators" data-slide-to="0" class="active"></lib</>></lib></lidata-target="#carouselExampleIndicators" data-slide-t
        \langle/01>
        <div class="carousel-inner">
          <div class="carousel-item active">
              <img src="books.jpg" class="d-block w-100" alt="KHMTW">
           \langle/div
          <div class="carousel-item">
             \langleimg src="copybooks.jpg" class="d-block w-100" alt="Terpagu">
           \frac{1}{\sqrt{4}}<div class="carousel-item">
             <img src="office.jpg" class="d-block w-100" alt="Канцелярия">
           \sqrt{1 + \frac{1}{2}}\langle/div>
        <a class="carousel-control-prev" href="#carouselExampleIndicators" role="button" data-slide="prev">
          <span class="carouse1-control-prev-icon" aria-hidden="true"></span>
          <span class="sr-only">Предыдущее</span>
        \langle/a>
        .<br><a class="carousel-control-next" href="#carouselExampleIndicators" role="button" data-slide="next">
          <span class="carouse1-control-next-icon" aria-hidden="true"></span>
          <span class="sr-only">Cледующее</span>
        \langle /a \rangle\langle/div>
\epsilon/div>
\epsilonscript\epsilon$('.carousel').carousel()
\langle /script \rangle\langle /body\rangle
```
Рисунок 2 – HTML и JS код блока карусели с тремя изображениями

На рисунке 2 продемонстрирован HTML код полной структуры блока карусели со всеми необходимыми настройками и добавленными в него блоками изображений, которые будут задействованы в карусели с возможностью анимированного пролистывания. Также на рисунке 2 в нижней части кода имеется JavaScript код, в котором используется метод инициализации самой карусели. Если бы не было метода инициализации, то карусель была бы бесполезной, так как она бы лишилась возможности самого пролистывания, что для нее самое главное.

Далее перейдем к тестированию самой карусели, добавленной на саму веб-страницу, и глянем результат ее работы с тремя пролистываемыми изображениями.

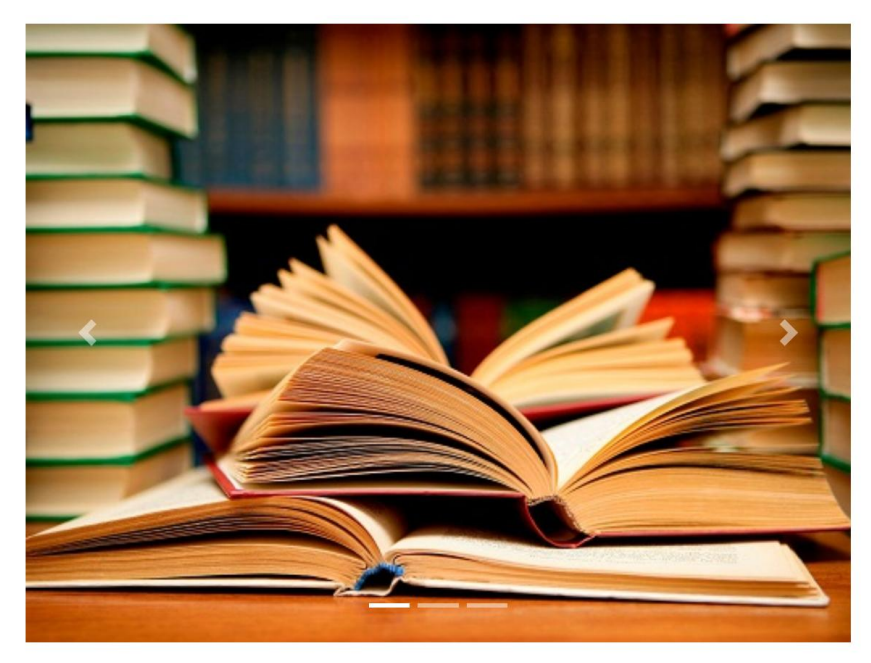

Рисунок 3 – Первое изображений книг в карусели

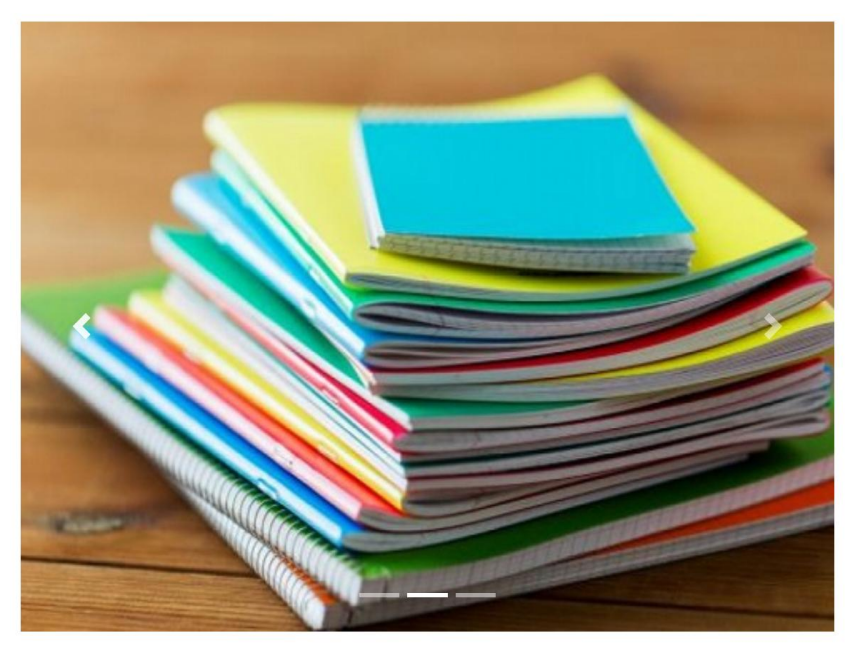

Рисунок 4 – Второе изображение тетрадей в карусели

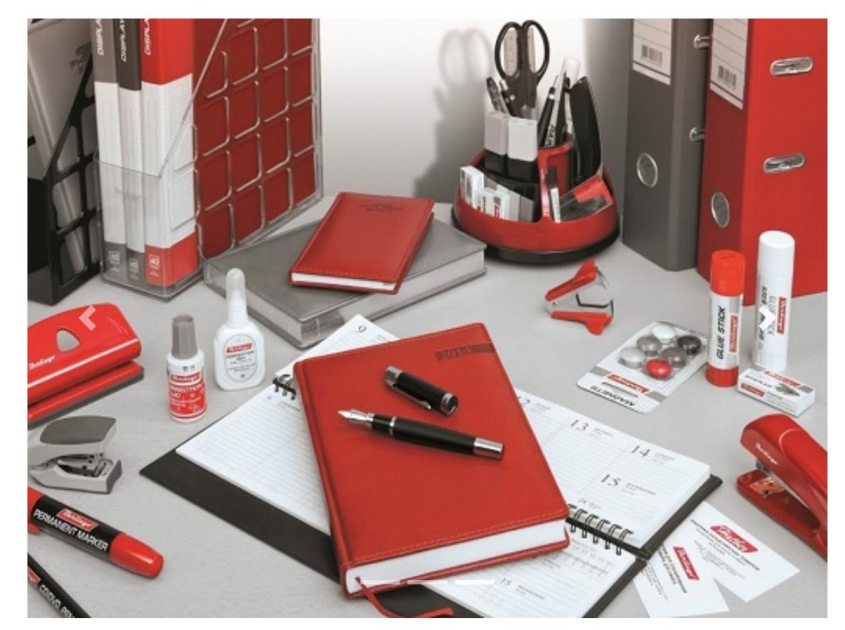

Рисунок 5 – Третье изображений канцелярии в карусели

На рисунках 3-5 показана готовая карусель с тремя изображениями, которые автоматически пролистываются каждые 5 секунд. Помимо этого на карусели имеются элементы взаимодействия с изображениями: это по бокам белые полупрозрачные стрелочки для перехода к предыдущему или следующему изображению и внизу белые полупрозрачные черточки (индикаторы) для перехода к определенному изображению в карусели с плавной анимацией пролистывания.

Таким образом был рассмотрен эффект карусели, применяемый на галерею изображений, используя CSS фреймворк Bootstrap. Также был разработан собственный пример с добавлением блока карусели на три изображения, которые имели возможность автоматического и ручного пролистывания с плавной анимацией. Можно предположить, что данный эффект очень полезен для оформления большого количества фотографий в единый блок карусели для организации слайд-шоу. Этим очень сильно привлекает посетителей сайта и дает сайту более красивый дизайн, когда имеется на сайте данный эффект карусели.

#### **Библиографический список**

- 1. Ставский Е.М., Сухов А.Б. Обзор фреймворка Bootstrap 4 и надстройки Material Design for Bootstrap 4 // В сборнике: World science: Problems and innovations сборник статей XXXI Международной научно-практической конференции : в 4 ч.. 2019. С. 238-241.
- 2. Кочитов М.Е. Использование всплывающих сообщений на веб-странице с помощью CSS-фреймворка Bootstrap // Постулат. 2019. № 8 (46). С. 29.
- 3. Гришаев К.А., Дорохина Г.В., Проценко А.В., Логвинова С.В. Использование Bootstrap в разработке сайтов и web-интерфейса информационных систем учреждений // В сборнике: Наука и образование:

отечественный и зарубежный опыт шестнадцатая международная научнопрактическая конференция. 2018. С. 29-33.

- 4. Леонов Д., Федорова О.В. Инструменты оптимизации верстки сайтов // В сборнике: Общество, государство, личность: модернизация системы взаимоотношений в современных условиях XVI Межвузовская научнопрактическая конференция студентов, магистрантов, аспирантов и преподавателей (с международным участием): в 2 частях. Министерство образования и науки Республики Татарстан; Министерство труда, занятости и социальной защиты Республики Татарстан; УВО «Университет управления «ТИСБИ». 2016. С. 218-221.
- 5. Рудакова Г.М., Перебатов К.С. Использование среды разработки Bootstrap для создания современных адаптивных сайтов // В сборнике: Информационные технологии в науке, образовании и управлении материалы XLIV международной конференции и XIV международной конференции молодых учёных IT + S&E`16. под редакцией Е.Л. Глориозова. 2016. С. 279-285.
- 6. Bootstrap Introduction URL: https://getbootstrap.com/docs/4.4/gettingstarted/introduction/ (дата обращения 15.01.2020)
- 7. Bootstrap Карусель URL: https://html5css.ru/bootstrap/bootstrap\_carousel.php (дата обращения 15.01.2020)
- 8. Bootstrap 4 Карусель из нескольких элементов URL: https://webrevenue.ru/bootstrap/carusel-iz-neskolkih-elementov (дата обращения 15.01.2020)